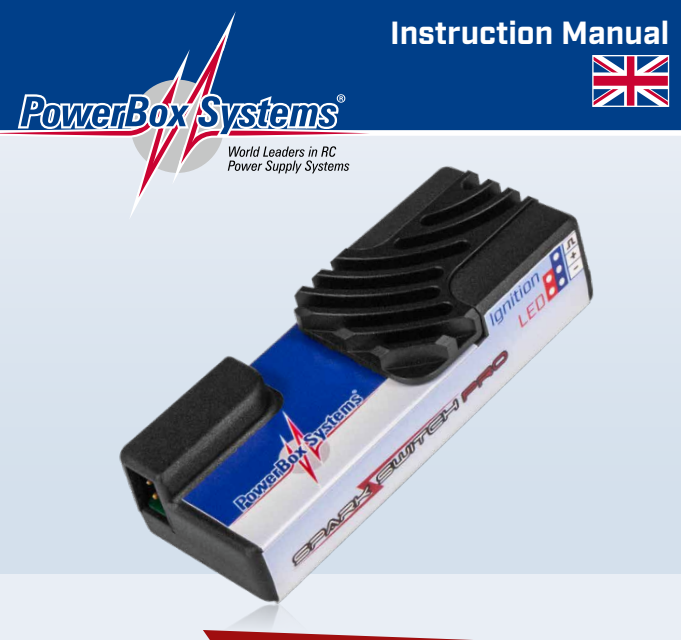

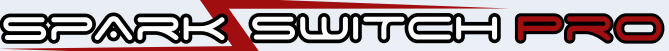

#### **Dear customer,**

we are delighted that you have selected the **SparkSwitch PRO** from **Power-Box-Systems**.

The **SparkSwitch PRO** is the logical development of the original **SparkSwitch**, which has been successful in the market since its introduction in 2008. The **SparkSwitch PRO** combines acknowledged reliability with new telemetry transmission options.

The **SparkSwitch PRO** incorporates a genuine bi-directional infra-red connection which physically isolates the receiving system from the ignition circuit, but at the same time sends telemetry information from ignition and engine to the telemetry interface via a light signal. This eliminates the danger of interference or static charge from the ignition circuit reaching the receiver.

The ignition switch is ready for immediate use, without any adjustment work. All you have to do is select the appropriate telemetry system using the USB interface adapter or the BlueCom adapter.

A two-position switch is required at the transmitter.

Please read through these instructions, as they will help you become familiar with your new accessory as speedily as possible.

We are confident that you will thoroughly enjoy using the **PowerBox SparkSwitch PRO**.

#### **Specification**

- Input voltage 4.0 13.0 V
- Regulated or open output voltage: 5.9 V / battery voltage
- Max. output current 2 A, peak 4.5 A
- External power-on LED
- Power circuits isolated using IRDA light transmission
- Two different switching modes
- Telemetry function for **PowerBox**, Jeti, Futaba, Graupner, Multiplex, JR
- Telemetry data includes battery voltage, current, consumed capacity, temperature and RPM
- Failsafe mode
- Stand-by current drain, ignition side: 60 µA
- Weight: 16 g

### 2. EXTERNAL CONTROLS

The illustrations below show the essential external elements:

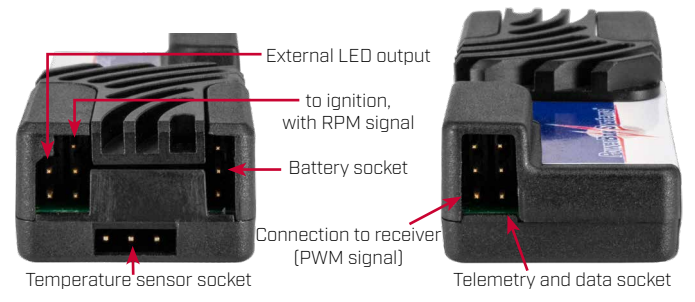

#### 3. FIRST STEPS BEFORE USING THE UNIT

#### 3.1. CONNECTING

Complete all the electrical connections as shown in the wiring diagram above. The battery should be connected last.

For safety reasons the external LED **must** always be connected. It should be installed in such a position that the external LED is clearly visible to the pilot at all times when the engine is being started.

#### **Caution: If the external LED is not installed, the pilot has no way of knowing whether the ignition is switched on or off. This involves unnecessary danger!**

#### 3.2. INSTALLED POSITION

Install the **SparkSwitch PRO** close to the ignition unit. Do not run the ignition power supply cables close to other wiring which is connected to the receiver.

#### 3.3. SETTING THE TELEMETRY SYSTEM

Connect the **PowerBox** USB interface adapter or BlueCom adapter to the socket on the ignition switch marked DATA. A battery (max. voltage 8.4 V) must also be connected to the receiver socket. Run the **PowerBox** Terminal program on your PC, or the Mobile Terminal App on your smartphone, then follow the on-screen instructions.

#### 3.4. IGNITION BATTERY

All types of ignition battery can be used: LiPo, Li-Ion and LiFe up to 3S, NiCd or NiMH up to 5S. Take care to maintain correct polarity when connecting the battery, as reversed polarity will ruin the electronics in the **SparkSwitch PRO**. The unit's integral regulator basically limits the voltage to 5.9 V, which means that the **SparkSwitch PRO** is suitable for all battery types such as 4.8 V, 6.0 V. For all other types of ignition unit please disable the integral regulator using **PowerBox** Terminal.

**Note:** if you wish to use batteries with a voltage higher than 8.4 V, it is essential to disable the 5.9 V voltage regulation circuit, otherwise the integral voltage regulator will overheat under load.

The ignition battery can be left connected permanently to the **SparkSwitch**. The current drain when switched off is so low (60 µA) that it will not discharge the battery even over a period of months

### 3.5. DEFINING THE SWITCH CHANNEL AT THE TRANSMITTER

### **Normal mode:**

**Safety mode:**

Switch position A is programmed to **0%** at the transmitter, and is always the **"OFF"**

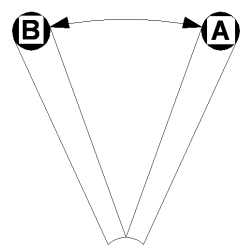

position.

Switch position B is programmed to **+100%** at the transmitter, and always switches the **SparkSwitch "ON"**.

If no valid signal is present at the receiver, the **SparkSwitch** switches itself off. Ideally you should program the transmitter's fail-safe function so that the **SparkSwitch** cuts the engine if the signal is lost.

Switch position A is programmed to **0%** at the transmitter.

Switch position B is programmed to **-100%** at the transmitter.

The switching procedure is as follows: move the switch from A to B to prepare the **SparkSwitch** for the switching process; this alters nothing at the **SparkSwitch**'s output. The unit's switched state only changes when the switch is moved back to the A position.

This means: if you accidentally operate the switch on the transmitter during a flight, this does not switch off the **SparkSwitch**. Non-latching transmitter switches are ideal for this mode: pull the switch and release it in order to switch the ignition on; repeat the procedure to switch the ignition off again.

If there is a loss of voltage on the receiver side, the **SparkSwitch** always switches off, and stores the last switched state, i.e. if the signal is restored, the **SparkSwitch** will either be "ON" or "OFF" according to its previous switched state. This means: if there is intermittent contact in the signal wire, this will not cause the engine to cut.

We recommend that you set up fail-safe at the transmitter in such a way that the engine is stopped by the throttle flap.

#### 3.6. TELEMETRY SETTING

You can use either the **PowerBox** BlueCom adapter or the **PowerBox** interface adapter to set the telemetry system. Alternatively the Jeti USB lead or the Multiplex equivalent also work. Please note the following points, which vary according to the telemetry system you select:

#### **- PowerBox P² BUS**

No adjustments required; the **SparkSwitch PRO** is simply connected to the socket marked *TELE* using a patch lead. Servo data and telemetry data are transmitted via the P² BUS. The default switch input channel is channel 12, but you can change the input channel using the telemetry set-up function.

The telemetry data are scanned when the system is switched on, and you can then organise the data on the main screen of the transmitter in your preferred arrangement.

# **- Jeti EX**

The **SparkSwitch PRO** must be set to use the Jeti telemetry system. This can be accomplished using the Terminal program or the Jeti USB adapter. Connect the **SparkSwitch** RX input to the receiver's switch channel. The receiver's Telemetry input must be set to JETI BOX. Connect the Telemetry output from the **SparkSwitch** to the receiver's Telemetry input using the second patch lead. The telemetry data are displayed in the transmitter's Sensor menu.

#### **- Futaba S.BUS 2**

Once you have selected the Futaba telemetry system, you must connect the Futaba receiver's S.BUS 2 output to the DATA input of the **SparkSwitch**. This enables the transmission of servo and telemetry data. The default switch input is channel 12. You will find a detailed, illustrated description of the procedure for setting up a Futaba transmitter for telemetry data in our **PowerBox** Support Forum.

#### **- Graupner Hott**

The **SparkSwitch PRO** must be set to the Graupner telemetry system.

Connect the RX input on the **SparkSwitch** to the receiver's switch channel, then connect the Telemetry output on the **SparkSwitch** to the receiver's Telemetry input using the second patch lead.

The telemetry data are displayed on the transmitter as Engine Modules.

## **- Multiplex M-Link**

The **SparkSwitch PRO** must be set to the Multiplex telemetry system using either the Terminal program or the Multiplex USB adapter.

Connect the RX input on the **SparkSwitch** to the receiver's switch channel, then connect the Telemetry output on the **SparkSwitch** to the receiver's Telemetry input using the second patch lead.

The telemetry addresses can be set using the Terminal program.

#### **- JR DMSS**

The **SparkSwitch PRO** must be set to the JR telemetry system.

Connect the RX input on the **SparkSwitch** to the receiver's switch channel, then connect the Telemetry output on the **SparkSwitch** to the receiver's SENS input using the second patch lead.

The telemetry data are displayed on the transmitter as F-PACK (V, C, A), Temp. and RPM.

#### 3.7. INSTALLING THE TEMPERATURE SENSOR

The temperature sensor is attached to the cylinder head using a ring-screw. This requires a 3.5 mm Ø hole to be drilled in one of the engine's cooling fins. You can then screw the temperature sensor in place using a suitable self-tapping screw or M4 machine screw. A small quantity of heat-conducting paste under the sensor will improve the temperature measurement. Ideally the attachment point should not be in the propeller's airflow, as the flow of air would tend to falsify the cylinder head temperature.

#### 3.8. RPM MEASUREMENT

The Signal pin at the output of the **SparkSwitch**, which runs to the ignition unit's power supply, can be used for measuring engine RPM. Most ignition units (3W, DLE, DLA) have a "Tacho" output whose signal can be run directly to this pin. The **SparkSwitch** can measure the rotational speed pulses if the ignition unit's power

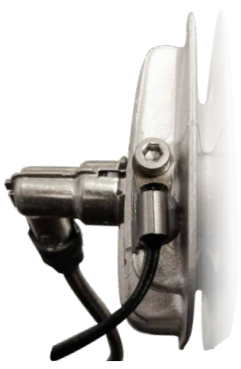

supply and Tacho output are linked using a Y-lead.

You will find detailed, illustrated instructions on the procedure for connecting the Tacho output in our **PowerBox** Support Forum.

#### 4. SET CONTENTS

#### - **PowerBox SparkSwitch PRO**

- Temperature sensor
- Self-adhesive pad
- Three patch leads, 3-core
- 1 Y-lead
- 1 external LED
- Operating instructions

#### 5. SERVICE NOTE

We make every effort to provide a good service to our customers, and have established a Support Forum which covers all queries relating to our products. **Please use the Support Forum before you contact us by telephone.**

You can find the forum at the following address:

**www.forum.powerbox-systems.com**

### 6. GUARANTEE CONDITIONS

We take the maintenance of the highest quality standards very seriously. That is why **PowerBox-Systems GmbH** is currently one of the few RC electronics manufacturer certified to the Industrial Norm **DIN EN ISO 9001**.

As a result of this quality management, which applies to development and production, we are able to grant a **guarantee of 36 months** on our products, commencing on the initial date of purchase. The guarantee covers proven material faults which occur during the guarantee period; such defects will be corrected by us at no charge to you.

#### **7. LIABILITY EXCLUSION**

We are not in a position to ensure that you install and operate this ignition switch correctly, nor that the entire radio control system has been maintained properly.

#### **For this reason we are unable to accept liability for loss, damage or costs which result from the use of the device, or are connected with its use in any way!**

We wish you every success using your new **SparkSwitch PRO** and hope you are completely satisfied with it!

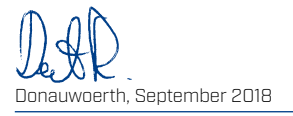

# PowerBox-Systems GmbH

certified according to DIN EN ISO 9001

Ludwig-Auer-Straße 5 D-86609 Donauwoerth Germany

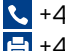

 +49-906-99 99 9-200 +49-906-99 99 9-209

# www.powerbox-systems.com